## **Wie installiere ich eine Standard-SIM-Karte richtig?**

**Schritt 2:** Suchen Sie die SIM-Kartenabdeckung in der oberen linken Ecke der Rückseite des Tablets und öffnen Sie die SIM-Kartenabdeckung durch die Kerbe.

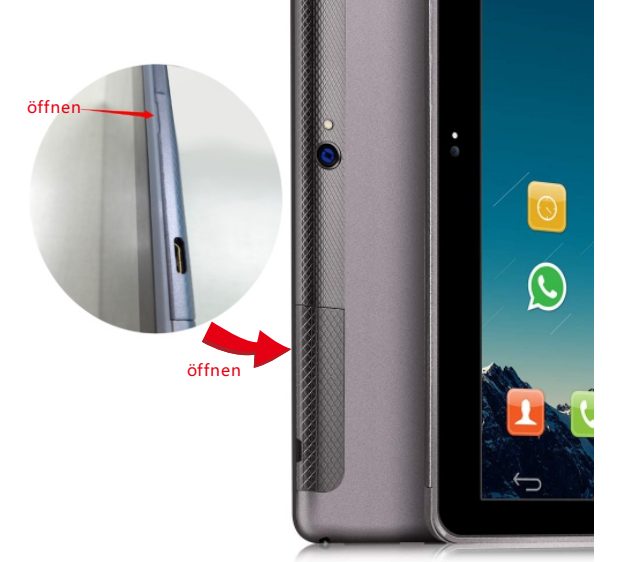

**Schritt 3:** Wählen Sie eine SIM-Karte für Ihr Tablet.Eine Standard-SIM-Karte mit einer Spezifikation von "25 mm \* 15 mm" wird empfohlen.

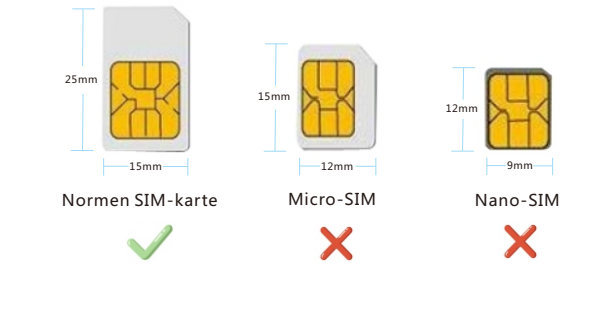

**Schritt 1:** Schalten Sie Ihr Tablet aus. **Schritt 4:** Legen Sie die SIM-Karte richtig ein.Befolgen Sie die Abbildung auf der SIM-Karte Ihres Tablets, setzen Sie die goldenen Kontakte der Standard-SIM-Karte verdeckt ein und schieben Sie sie vorsichtig in den SIM-Kartensteckplatz, bis sie einrastet.

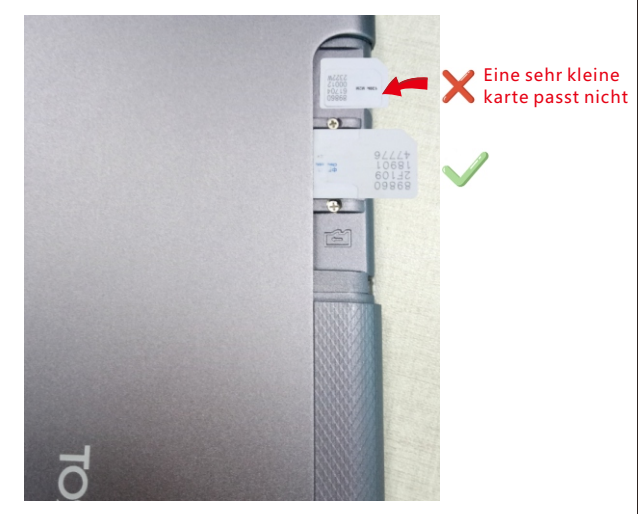

**Tipp:** nach der richtig eingebauten sim-karte befindet sich der status der sim-karte wie folgt

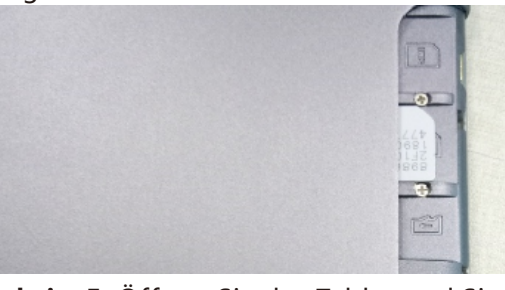

**Schritt 5:** Öffnen Sie das Tablet und Sie können die Signalanzeige des Telefons sehen.

-1-

## Service email:

wangsiying998@outlook.com Waiting for your reply!

## **Wie verwende ich die Mirco SIM-Karte richtig?**

**Schritt 1:** Schalten Sie Ihr Tablet aus.

**Schritt 2:** Suchen Sie die SIM-Kartenabdeckung in der oberen linken Ecke der Rückseite des Tablets und öffnen Sie die SIM-Kartenabdeckung durch die Kerbe.

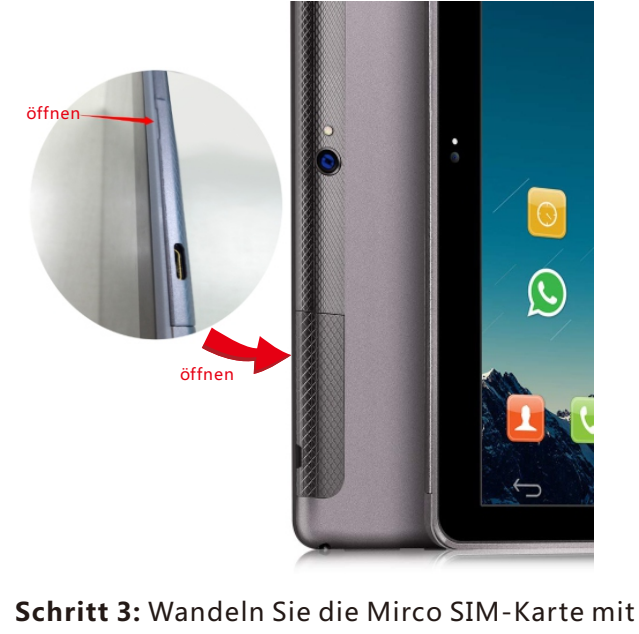

einer Größe von 15 mm \* 12 mm in eine Standard-SIM-Karte um.

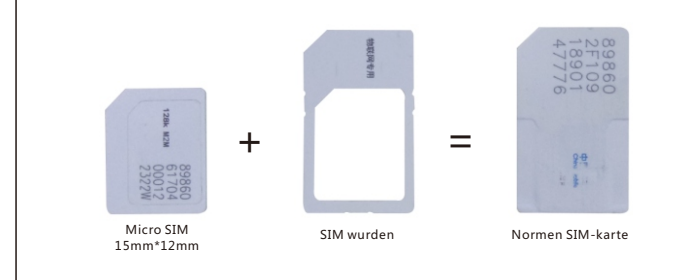

**Schritt 4:** Legen Sie die SIM-Karte richtig ein.Schieben Sie die SIM-Karte (mit Ferrule) vorsichtig gemäß der Legende der SIM-Karte auf dem Tablet in den SIM-Kartensteckplatz.

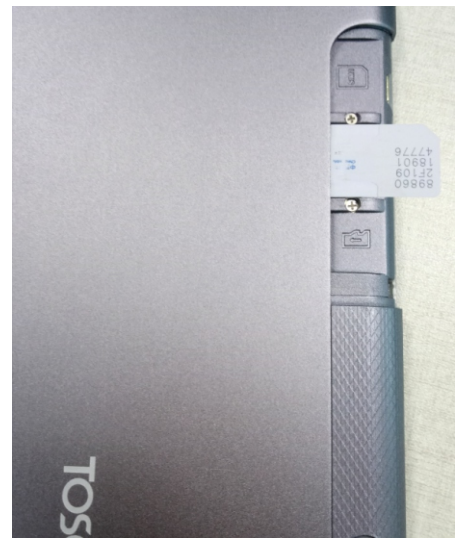

**Tipp:** nach der richtig eingebauten sim-karte befindet sich der status der sim-karte wie folgt

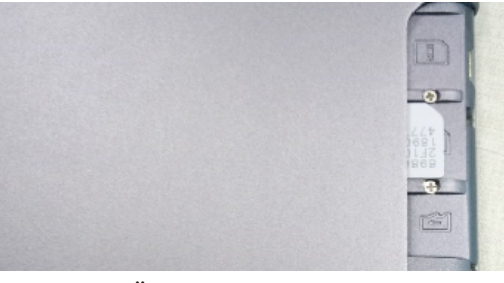

**Schritt 5:** Öffnen Sie das Tablet und Sie können die Signalanzeige des Telefons sehen.

-2-

## Service email:

wangsiying998@outlook.com Waiting for your reply!